## **Quick Guide for Administering the ELA CBA in Two Test Sessions: Reading and Writing**

Due to concerns about students completing both the reading portion and the writing portion in one block of time on the ELA CBA, directions on completing the ELA CBA in two test sessions are being provided.

Please use the following directions if your students are completing the ELA CBA in multiple sessions. Districts can determine if their students complete the ELA CBA writing prompt and essay section in two separate test sessions.

## **Stopping the ELA CBA Test Session Upon Completion of the Reading Portion**

At the end of the Reading Portion, students will be asked to review their items and then select PAUSE.

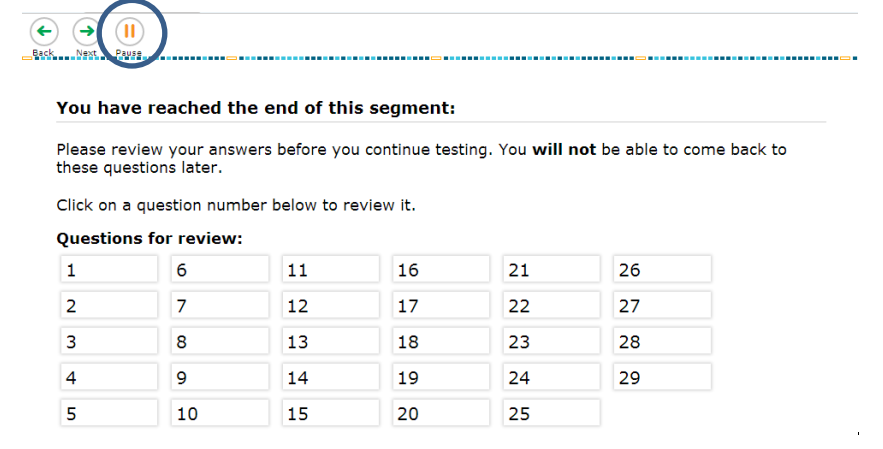

After students hit PAUSE, they will receive this message.

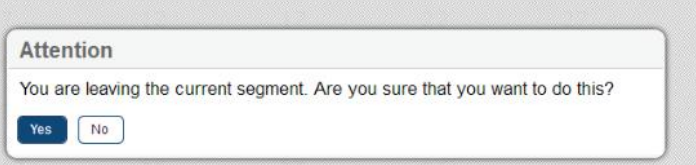

Upon selecting YES, the TA will receive a request to approve the student for the Writing portion. (Note: Students will not be able to return to the reading portion upon selecting YES.)

Below is the screen the student will see while awaiting approval:

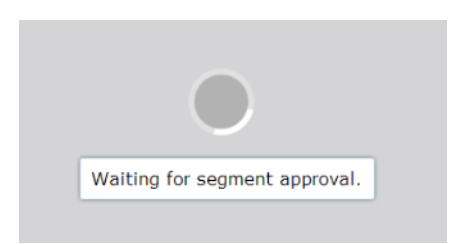

With TA approval, the ELA CBA Writing Portion will load for the students.

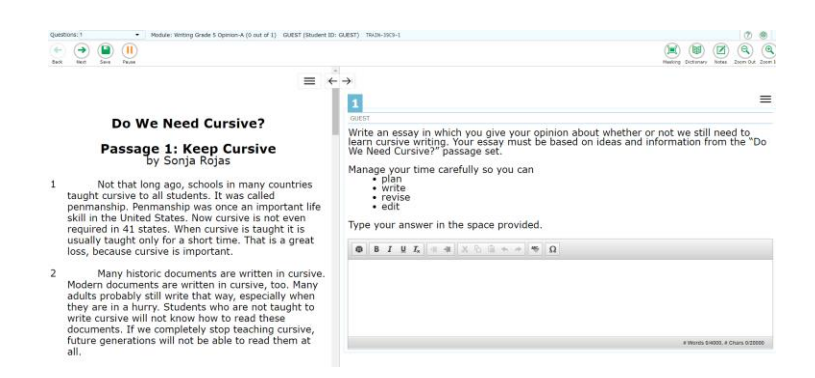

Students should select SAVE and then select PAUSE. For the Writing portion of the ELA CBA, there is not a 20-minute pause rule. This means that students will be able to log in later and finish the Writing portion.

*Note: For the Reading portion of the ELA CBA, there is a 20-minute pause rule. This means that students will not be able to log in later and finish the Reading portion.* 

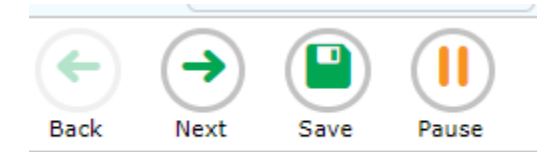

After students hit PAUSE, they will receive this message.

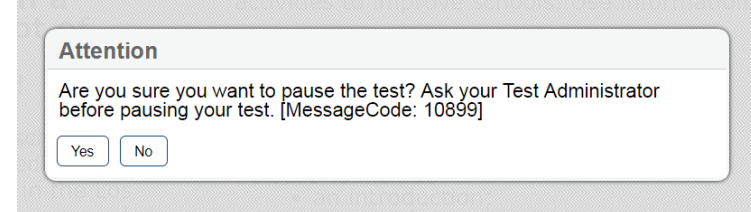

Students should select YES. This will end the ELA CBA for the student. They can then proceed to close out of the Student Secure Browser.

The teacher will end the test session when all students have finished the Reading portion of the ELA CBA.

*Note: The test session needs to be ended not paused. Please see below for instructions on how to end a test session:*

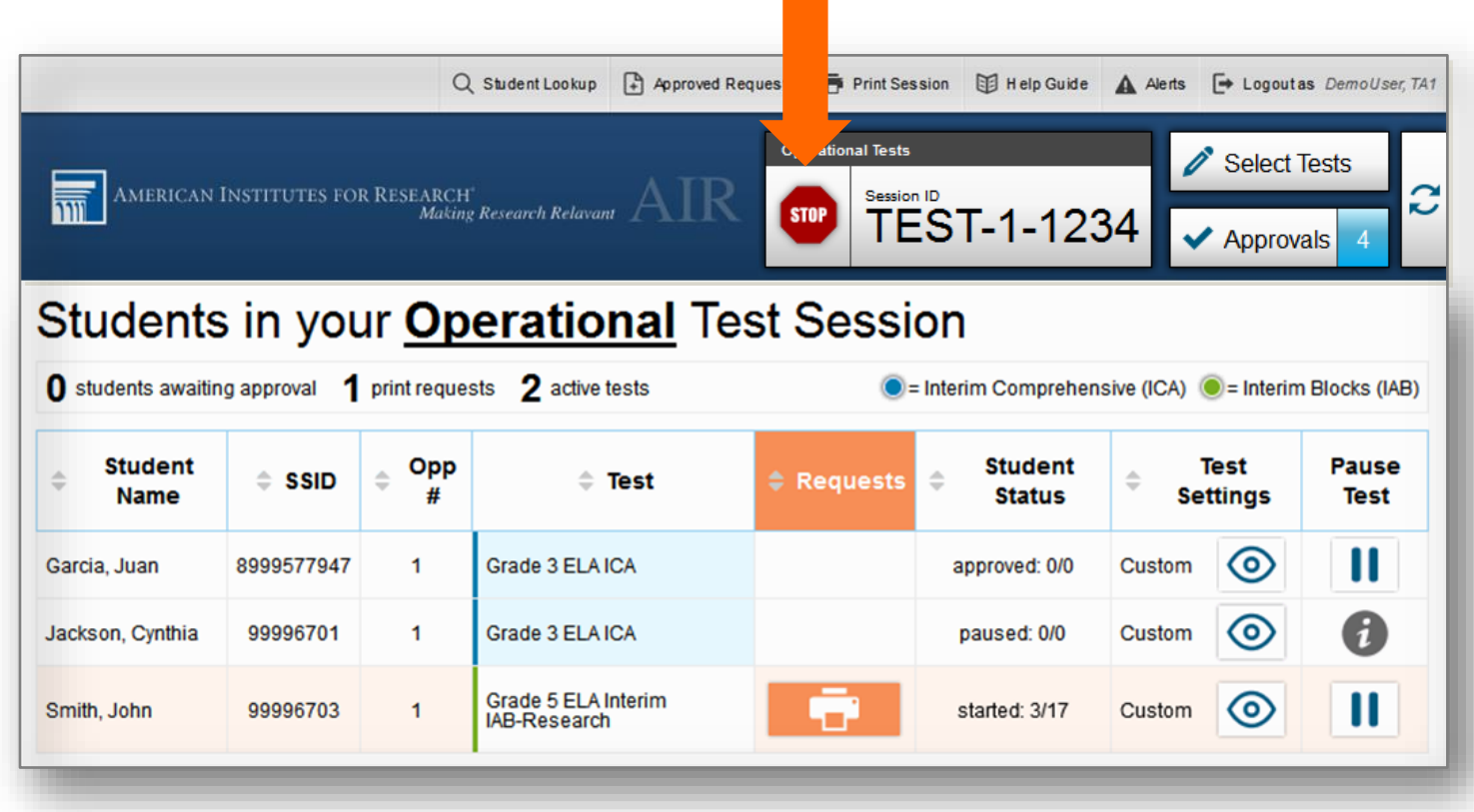

To stop the entire test session for all students:

• Click the **Stop** button in the upper right corner of the screen. A pop-up message will appear requesting verification to end the session and log students out.

• Click **OK** to continue.

## **Creating a New Test Session to Complete the Writing Portion**

When students return to complete the writing portion of the ELA CBA, the teacher will create a **new test session** and provide the test session ID to the students.

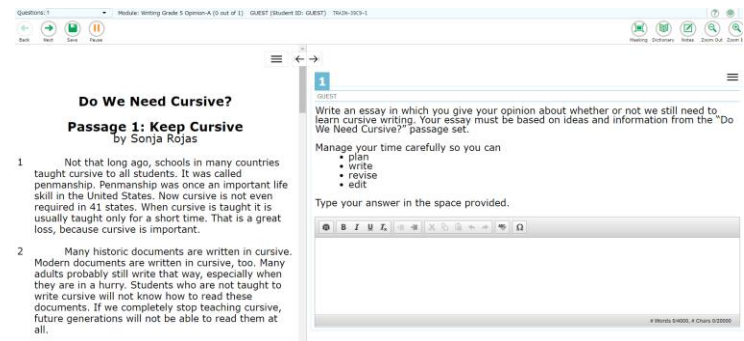

Students will then log in to the ELA CBA and resume the test by completing the writing portion. Once students have completed their essays, they will submit.

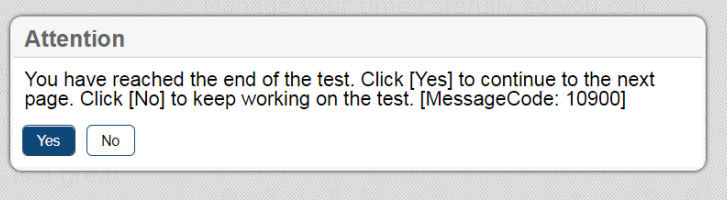

Once the students have submitted the test, the student secure browser will close. Teachers should end the test session when all students have completed the ELA CBA.

## **Appeal Types for Paused Tests**

- If a paused test is showing only submit test page when a student logs in, an appeal will need to be filed to reopen the segment.
- If a test was submitted, an appeal will need to be filed to reopen the test.

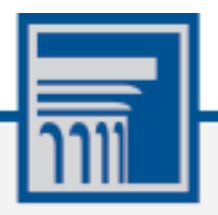

P*repared by the American Institutes for Research®*